## **Keeping Track of Your 2018 Outcome Measure**

For measure 7 of the 2018 PI Index, you will need to demonstrate an improvement in either SSI or Utilization (LOS, ED Visits, Readmissions). Below you will find instructions for pulling this data yourself on the application so you can keep track of your rates throughout the year.

## **Determine your overall baselines:**

- 1. Go to the Dashboard Summary report on the ArborMetrix reporting application
- 2. Make sure your hospital is selected
- 3. For Period, select Custom
- 4. Enter Start Date = 10/1/2015 and End Date =  $5/31/2017$  and then APPLY
- 5. Select the blue bar in the graph for one of the following measures:
	- a. SSI (All)
	- b. LOS (days)
	- c. ED Visit (%)
	- d. Readmission (%)

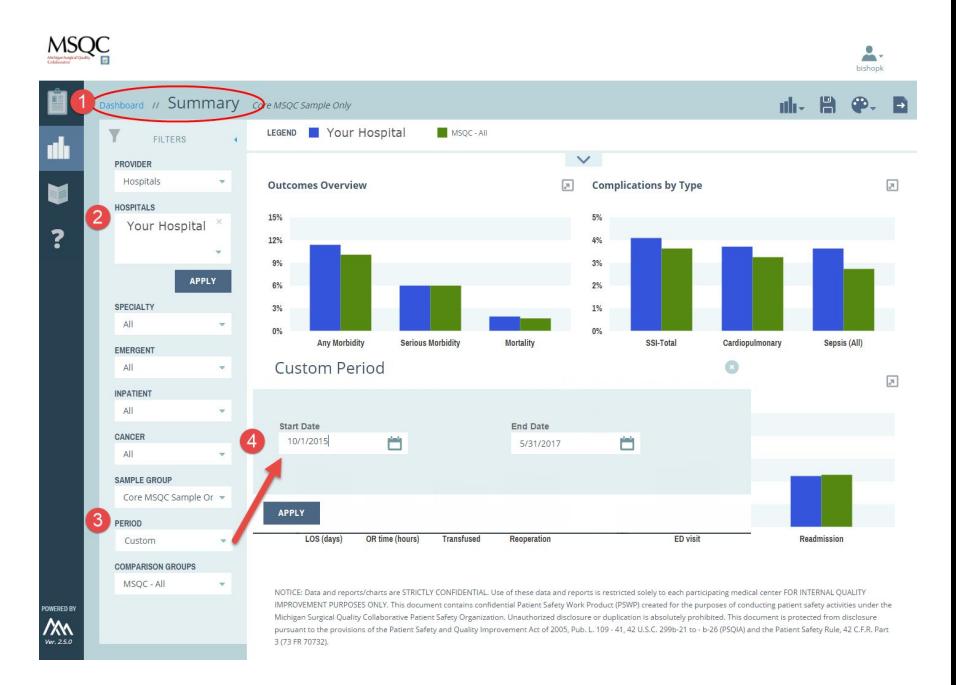

This is your hospital's overall baseline rate. Please note both the adjusted and unadjusted rates. You may also select the number next to NUM in the Detail section to look at all of your patients with that particular type of complication.

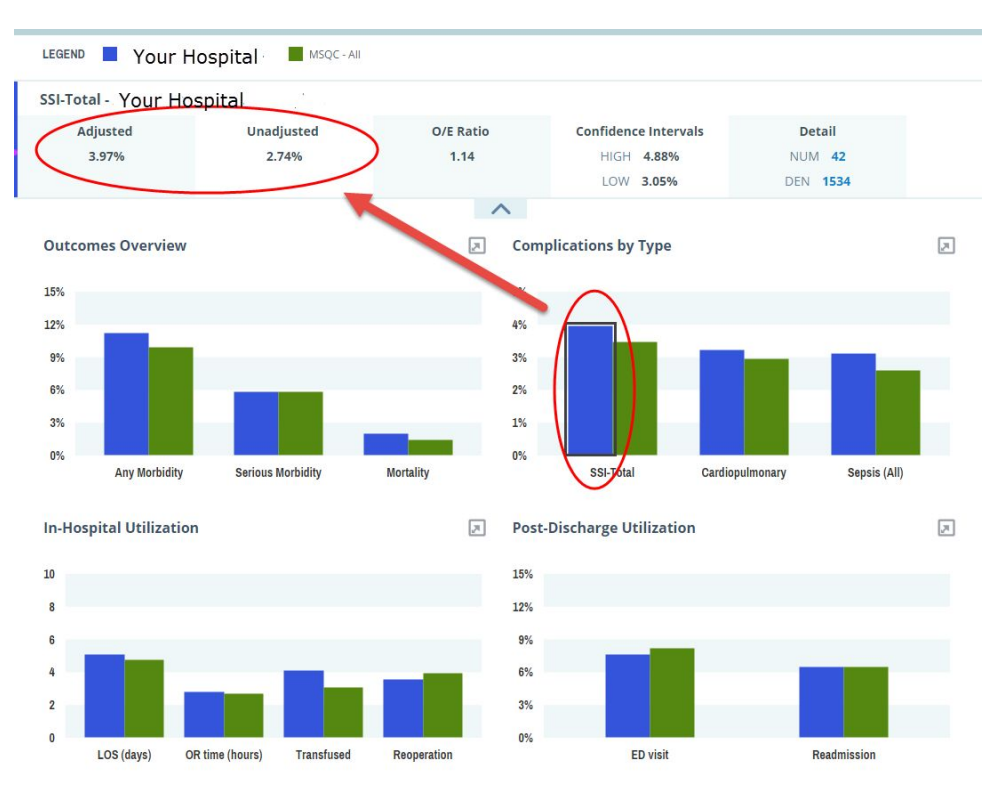

## **Determine your current rates:**

- 1. At any point throughout the year, you can check on your current rates by going to the Dashboard Summary report on the ArborMetrix reporting application
- 2. For Period, select 2018
- 3. Select the blue bar in the graph for one of the following measures:
	- a. SSI (All)
	- b. LOS (days)
	- c. ED Visit (%)
	- d. Readmission (%)

This is your hospital's overall current rate. Please note both the adjusted and unadjusted rates.

## **Notes:**

For SSI Reduction, you may also want to filter to Non-Emergent under the "Emergent" filter and select the relevant patient group under the "Specialty" filter and subsequent "General Surgery Procedures" filter if necessary.

For Enhanced Recovery, you may also want to filter to Elective under the "Emergent" filter and select the relevant patient group under the "Specialty" filter and subsequent "General Surgery Procedures" filter if necessary.